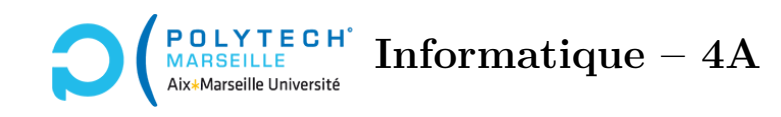

# **Applications web et mobiles**

# **TP n°1 : Préparations et base de données**

### **Préparations des TPs**

#### **Étape 1 – Serveurs Apache et MySQL**

#### **Si vous travaillez sur les machines des salles de TP :**

- Le VDI à utiliser est « LINUX pour tous ».
- Le serveur MySQL (« host » de PDO) est situé sur la machine <mysql.pedaweb.univ-amu.fr>, cf. <https://dud.univ-amu.fr/votre-espace-web-pedagogique-amu>.
- Les VDI Linux ont leur propre serveur web Apache, que vous démarrez via la commande shell myapache2 start. Tous les fichiers servis par ce serveur sont dans le sous-répertoire public\_html de votre *home directory*. Il vous faudra le créer. Son contenu sera alors accessible de votre navigateur via l'URL : <http://127.0.0.1:8080/>. Ainsi, pour visualiser le résultat de l'exécution d'un fichier toto.php de votre public\_html, il vous faudra accéder à l'URL <http://127.0.0.1:8080/toto.php>.

#### **Si vous travaillez sur votre propre ordinateur :**

- Vous devez installer AMP comme indiqué sur la page du module. Vous aurez ainsi vos propres serveurs web (apache2) et Mysql. A priori, le « host » qu'il faudra utiliser avec PDO est alors 127.0.0.1.
- installez un IDE, par exemple phpStorm (pour PHP) et webStorm (pour *Angular*), ou Visual Studio Code.
- Optionnellement, afin de tester aisément votre *backend*, installez l'application postman, téléchargeable sur <https://www.postman.com/downloads>. **Attention :** il existe également un plugin chrome, mais c'est bien l'application qu'il faut utiliser et non le plugin.

#### **Étape 2 – Création de votre projet**

Dans votre répertoire public\_html, créez un répertoire forum-angular-php et ajoutez-lui un sousrépertoire backend.

#### **Étape 3 – Test de Postman**

Réalisez un POST sur [https://pageperso.lis-lab.fr/christophe.gonzales/teaching/mobile/](https://pageperso.lis-lab.fr/christophe.gonzales/teaching/mobile/ressources/fr-FR/checkLogin.php) [ressources/fr-FR/checkLogin.php](https://pageperso.lis-lab.fr/christophe.gonzales/teaching/mobile/ressources/fr-FR/checkLogin.php), qui est le *backend* du forum de démonstration, cf. la figure **??**. Si vous transmettez dans le *body* de la requête un form-data avec des champs login et password ayant les valeurs correspondantes au login/password des utilisateurs du site (cf. AMeTICE), vous obtiendrez un message vous indiquant que votre authentification a été réussie.

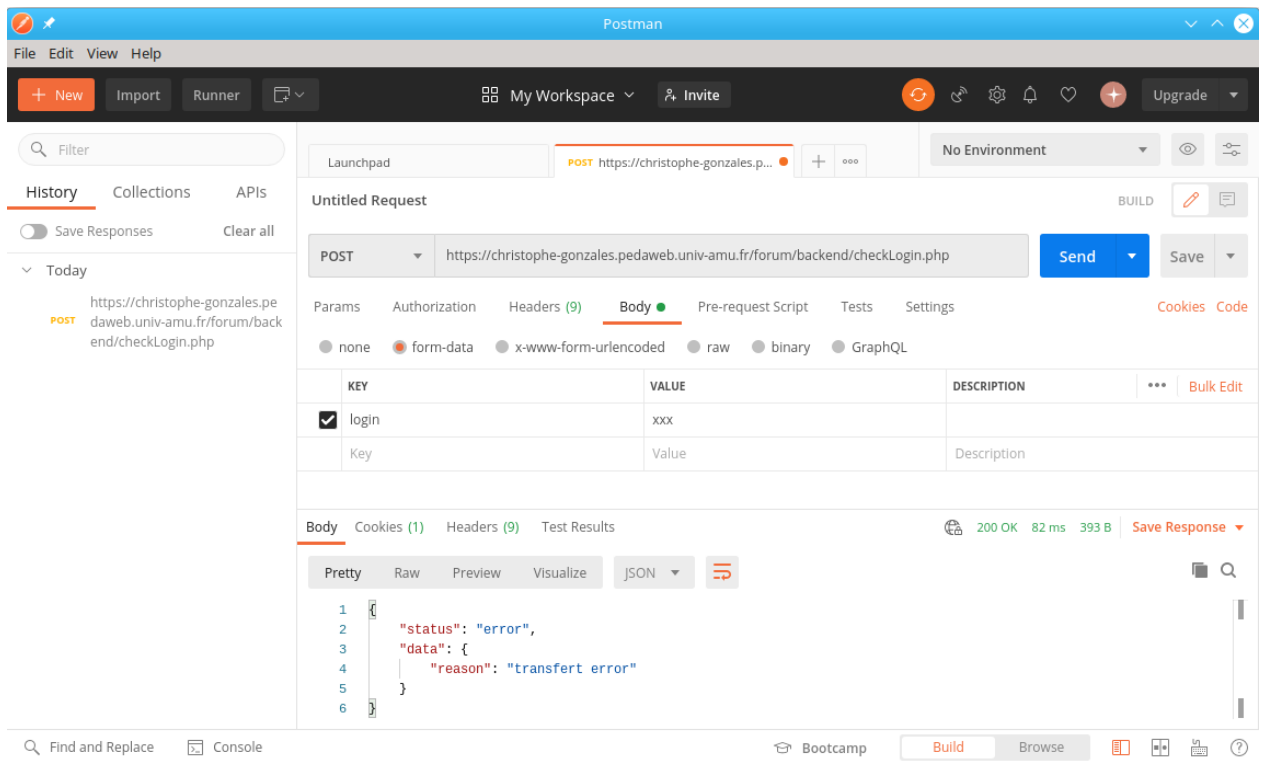

Figure 1 – Utilisation de postman.

## **Base de données**

#### **Étape 4 – Schéma de base de données**

Observez bien les pages du forum [https://christophe-gonzales.pedaweb.univ-amu.fr/extranet/](https://christophe-gonzales.pedaweb.univ-amu.fr/extranet/forum/fr-FR) [forum/fr-FR](https://christophe-gonzales.pedaweb.univ-amu.fr/extranet/forum/fr-FR). Les *login* et *password* pour se connecter au forum sont indiqués sur AMeTICE.

Déduisez-en les différentes tables dont vous avez besoin pour votre forum ainsi que leurs champs. Lorsque vous avez défini le schéma de votre base, appelez votre chargé de TP afin de le valider.

#### **Étape 5 – Création de la base de données**

Sur votre serveur MySQL, créez votre base si ce n'est déjà fait ainsi que ses tables. Remplissez les avec deux utilisateurs, deux cours, *etc*. Cela vous permettra de tester votre *backend*.